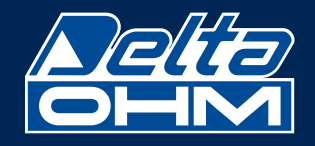

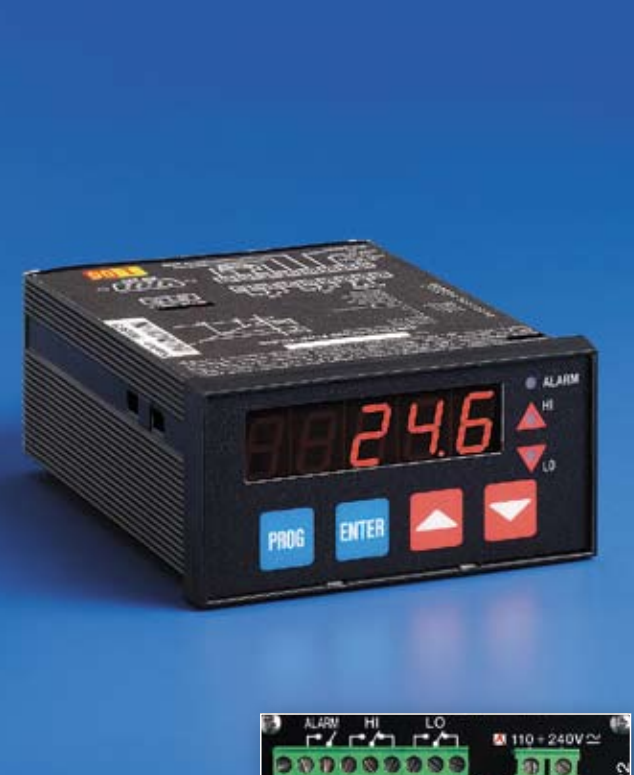

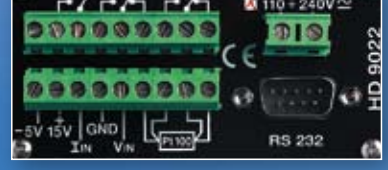

# HD 9022 CONFIGURABLE MICROPROCESSOR INDICATOR VOLTAGE, CURRENT OR Pt100 INPUT

The microprocessor-controlled panel instrument HD 9022 is an indicator with alarm thresholds that may be programmed and configured by the user. It accepts input signals from 2 or 3 wires transmitters both  $0 \div 1$ V,  $0 \div 10$ V voltage and  $0 \div 20$  mA, 4÷20 mA current or 4 wires Pt100. Configurability is always all present inside the instrument, no add-on cards are required.

The choice for the configuration of the input signals is via keypad on the front of the instrument.

The dimensions of the instrument are 96x48 mm, width 145 mm according to DIN 45700.

The operating mode of HD 9022 is chosen according to the application and configuring the instrument by the keyboard. In a very easy way it is possible to configure the instrument in a range so to adapt it to changing process requirements. The configuration regards input, field scale, set point and auxiliary outputs.

# **Applications**

Typical applications are the display of signals sent by transmitters which may concern temperature, humidity, pressure, speed, capacity, level, force, etc., for the most varied industrial sectors, operating machines and automated systems.

# Specifications

- Configurable set point from -9999 to +19999.
- red leds Indication with seven 1/2 inch segments.
- Separate clamp for voltage input  $0 \div 1 / 0 \div 10V$ , current input  $0 \div 20 / 4 \div 20$  mA and Pt100 input (-200÷+800°C).
- The instrument has an auxiliary power supply: -5 Vdc max 10 mA and +15 Vdc non stabilized max 40 mA for the possible supply of 2-wire transmitters.
- $-R_{I_{IN}} = 25$  Ω,  $R_{V_{IN}} = 200$  kΩ.
- Instrument accuracy:  $\pm 0.1\%$  Rdg  $\pm$  1 Digit.
- A/D converter resolution: 0.05 mV/Digit, 1μA/Digit.

- Functions: One relay with independent exchange contact for output HI (SP1, SP2). One relay with independent exchange contact for output LO

(SP3, SP4).

One relay with maximum or minimum alarm closing contact (L max, L min.) ALARM.

- Resistive relay contacts 3A/220V 50Hz.
- Instrument working temperature: (electronic components) 5÷50°C.
- Power supply: there is a terminal board for input 12÷24Vac/Vdc or 110÷240Vac/ Vdc (the one or the other; not both kinds of power supply).
- Instrument absorption: 5VA.
- Minimum power of the supply transformer: 20VA.

# Function of buttons on the frontal panel ,the LEDs

- Numeric display. While programming you see: F0, F1, F2, F3, F4, F5, F6, F7, F8, SP1, SP2, SP3, SP4, S10.
- **<sup>O</sup>** Satus indicator relay HI.
- **Satus indicator relay LO.**
- **O** Satus indicator relay ALARM.
- **O** Decimal point.

HD 9022

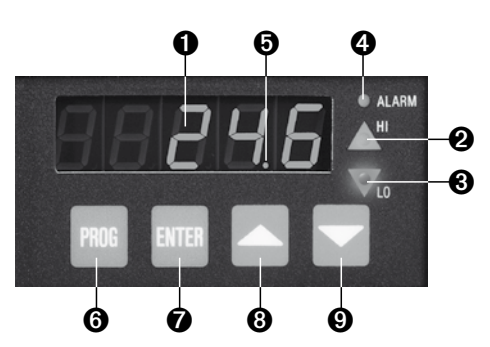

# SEQUENTIAL PROGRAMMING OF WORKING PARAMETERS

- PROG Each time you press this button, the program advances one instruction (F0, F1, F2, F3, F4, F5, F6, F7, F8, SP1, SP2, SP3, SP4, S10).
- ENTER Pressing the button during programming you receive the value of the selected variable that can be changed with the buttons  $\blacktriangle \blacktriangledown$ : when pressing ENTER you confirm the value stored.
- Pressing the button during programming you increase the displayed value; in F2, you move the decimal point to the right. In normal operation it flashes to indicate the value in Volts, mA or Pt100 corresponding to the input; with a second impulse it returns to normal operation.
- Pressing the button during programming you decrease the displayed value; in F2, you move the decimal point to the left. In normal operation it flashes to indicate the value in Volts, mA or temperature corresponding to the input; with a second impulse it returns to normal operation.

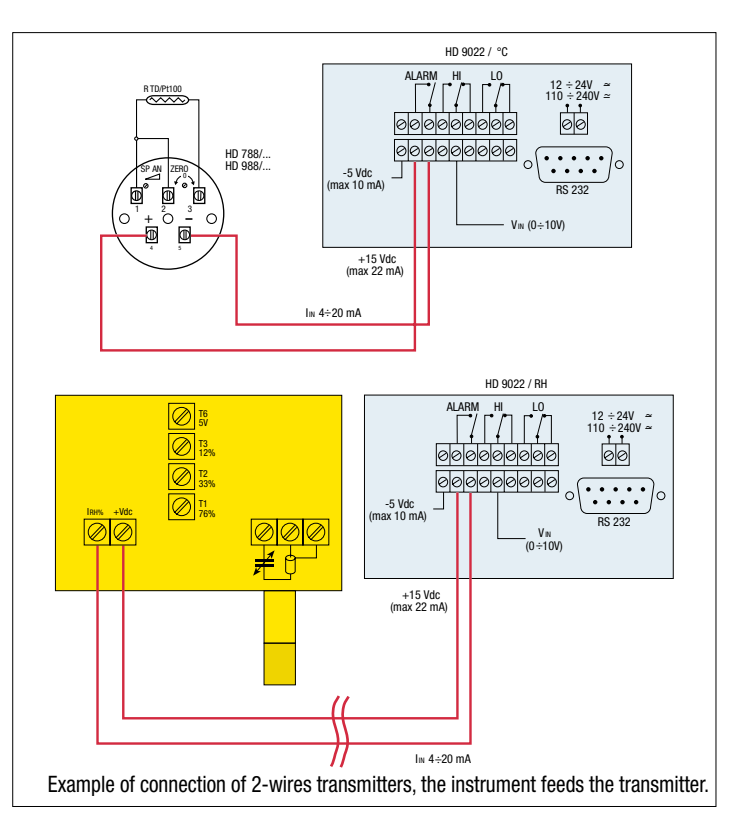

### Configuration of the HD 9022 panel indicator

- 1) Supply power to the instrument.
- 2) The instrument performs an internal check, the wording C.E.I. appears for a few seconds followed by a number at random.
- 3) Press PROG and the message F0 appears
- 4) Press PROG and the message F1 appears.
- 5) Press ENTER and the symbol U, A or Pt appears. Using the  $\blacktriangle \blacktriangledown$  buttons, choose the input for voltage: U, current: A or Pt100: Pt signals. Press ENTER to confirm.
- 6) Press PROG and the message F2 appears; press ENTER; with the  $\blacktriangle \blacktriangledown$  keys, set the decimal point in the desired position.

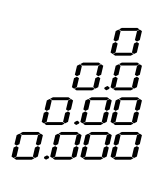

Press ENTER to confirm.

- 7) Press PROG and the message F3 appears; press ENTER, with the  $\blacktriangle \blacktriangledown$  keys, set the voltage, current or Pt100 value (as desired) corresponding to the beginning of the scale S1 for example 0V, 4 mA or 0°C. Press ENTER to confirm.
- 8) Press PROG and the message F4 appears; press ENTER, with the  $\triangle \blacktriangledown$  keys, set the numerical value corresponding to the beginning of the scale R1 for example 0°C. Press ENTER to confirm.
- 9) Press PROG and the message F5 appears; press ENTER, with the  $\blacktriangle \blacktriangledown$  keys, set the voltage or current value (as selected in point 5) corresponding to the end of the scale S2 for example 10V, 20 mA or 200.0°C. Press ENTER to confirm.
- 10) Press PROG and the message F6 appears; press ENTER, with the ▲ ▼ keys, set the numerical value corresponding to the end of the scale R2 for example 100°C. Press ENTER to confirm.
- 11) Press PROG and the message F7 appears; press ENTER, with the  $\blacktriangle \blacktriangledown$  keys, set the maximum alarm threshold value L max for the Alarm relay for example 110°C. Press **ENTER** to confirm.
- 12) Press PROG and the message F8 appears; press ENTER, with the ▲ ▼ keys, set the minimum alarm threshold value L min for the Alarm relay for example -10°C. Press ENTER to confirm.
- 13) Press PROG and the message SP1 appears; press ENTER, with the  $\blacktriangle \blacktriangledown$  keys, set the Set value for the first threshold "SET relay HI" for example 40°C. Press ENTER to confirm.
- 14) Press PROG and the message SP2 appears; press ENTER, with the  $\triangle \blacktriangledown$  keys, set the Reset value for the first threshold "RESET relay HI" for example 45°C. Press ENTER to confirm.

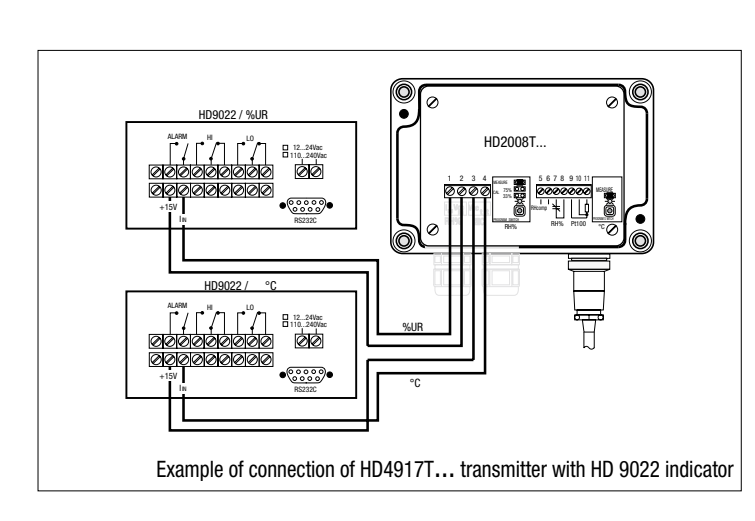

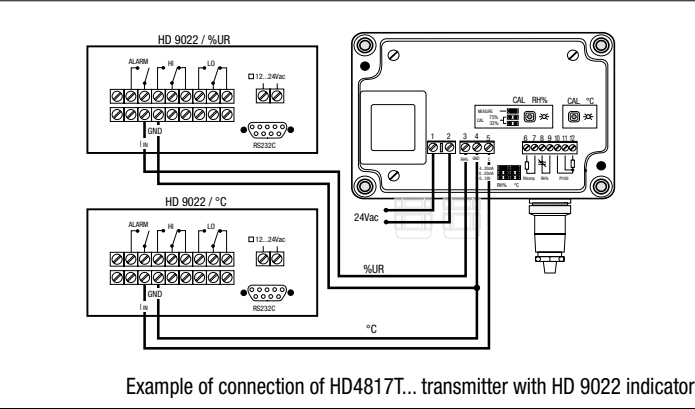

- 15) Press PROG and the message SP3 appears; press ENTER, with the ▲ ▼ keys, set the Set value for the second threshold "SET relay LO" for example 50°C. Press ENTER to confirm.
- 16) Press PROG and the message SP4 appears; press ENTER, with the ▲ ▼ keys, set the reset value for the second relay "RESET relay LO" for example 48°C. Press ENTER to confirm.
- 17) Press PROG and the message S10 appears. Press ENTER, with the  $\blacktriangle \blacktriangledown$  keys, set the desired speed of RS232 serial transmission among the following ones: 300, 600, 1200, 2400, 4800, 9600 baud. Press ENTER to confirm.
- 18) Press PROG and the message F0 appears. AT THIS POINT THE CONFIGURATION OF THE INSTRUMENT IS COMPLETE.

19) Connect the input of the instrument, press the **ENTER** key and the display will indicate the value corresponding to the input signal.

### Varying the configuration

To vary a stored parameter at any stage of the program it is sufficient to the step of the program to be changed with the PROG key (F1, F2, F3, etc.). Press ENTER and use the  $\triangle \blacktriangledown$  keys to modify the parameter previously set; press **ENTER** to confirm, return to F0 and press ENTER.

This simple procedure modifies the desired step of the program.

### **Note**

If the **ENTER,**  $\triangle$  or  $\nabla$  key is pressed independently during operation, the instrument input value (V, mA or °C) flashes on the display. To return to normal operation, press the  $\blacktriangle \blacktriangledown$  or **ENTER** key independently again.

### Error report

The instrument indicates an error signal in the following cases:

- **OFL:** this appears when the set value of **R max** is exceeded.
- -OFL: this appears when the set value of R min is exceeded.
- E1: this appears when the set points P1 and P2 require a resolution of the A/D converter higher than the one available.
- **E2:** this appears when the values of F7 and F8 are inverted.

THE MAXIMUM RESOLUTION OF THE CONVERTER IS: 0.05 mV/Digit, 1μA/ Digit. Summary of programming steps

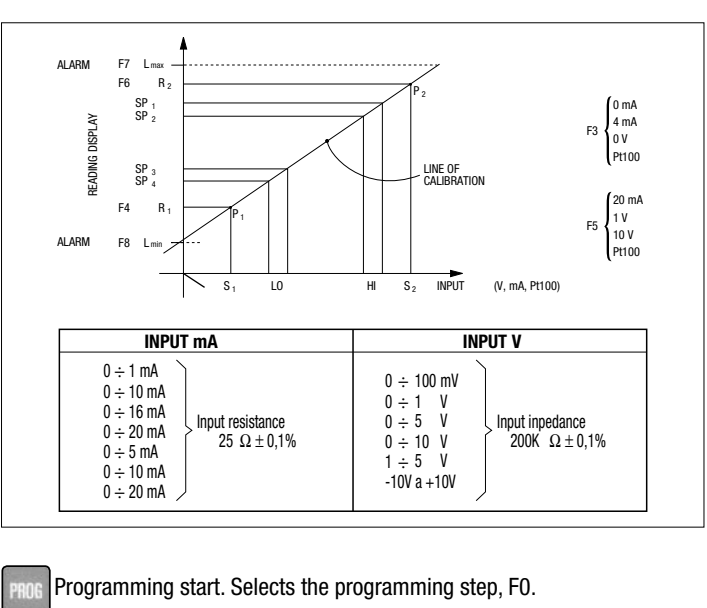

Selects the programming step, F1.

- Selects the programming step, F2.
	- ........

Exit program mode. **INTER** 

- Allows modification of the variable.
	- Modifies the variable on display.
		- Confirms the modification.

Moves to next programming step.

Temperature

**Temperature** 

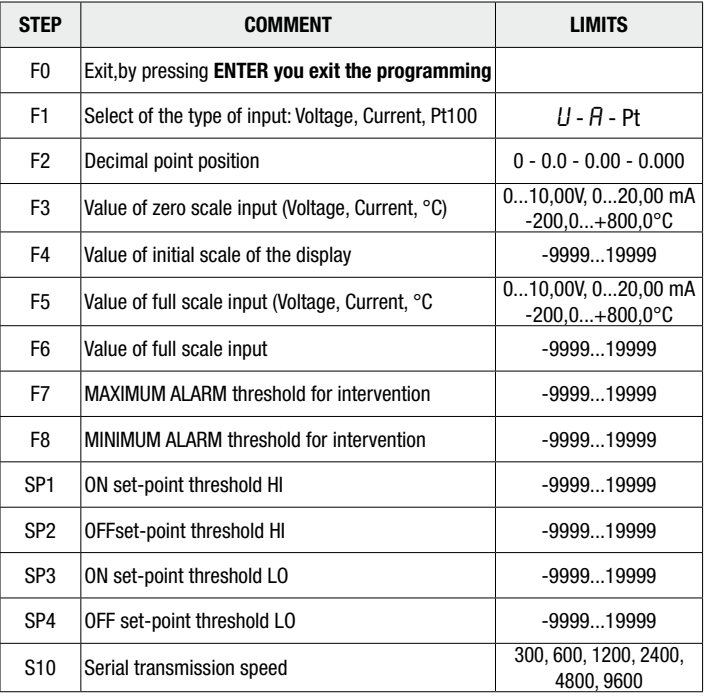

### Serial interface RS-232C

The HD 9022 is equipped with standard serial interface RS-232C which is available on the SUB D male 9-pin connector. The arrangement of the signals on this connector is as follows:

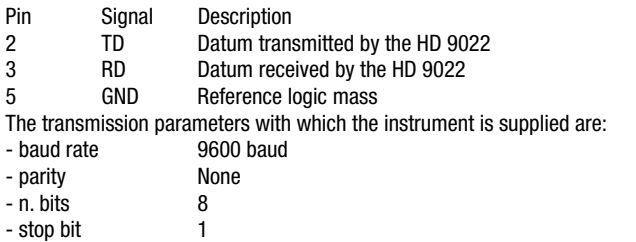

The data transmission speed may be changed by altering the set-up parameter S10 with the keyboard; the possible baud rates are: 9600, 4800, 2400, 1200, 600, 300. The other transmission parameters are fixed.

All the messages reaching and leaving the HD 9022 must be inserted in a "Communication frame" with the following structure: <Stx><Record><Etx>

#### Where:

<Stx> Start of text (ASCII 02) <Record> constitutes the message <Etx> End of text (ASCII 03)

#### Host commands

The structure of the command records is as follows:

<Command character> <Sub-command> <Values>

#### Where:

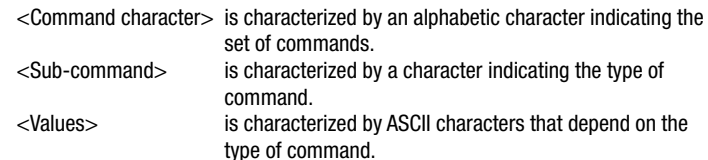

The answers given by the HD 9022 are basically of two types: "Information" and "Data"

The former allow information on the status and programming of the HD 9022 to be obtained, as well as the diagnosis of the message received; the latter contain data on the two channels at the moment the request is made.

It is also possible to make use of the serial line for the complete programming of the HD 9022, with the exception of the data transmission speed which may be set only with the keyboard.

The diagnostic replies of the HD 9022 are composed of the following control characters, sent individually (not inserted in the communication frame):

-ack- Command executed (ASCII 06)

-nak- Incorrect command (ASCII 15H)

#### COMMAND A

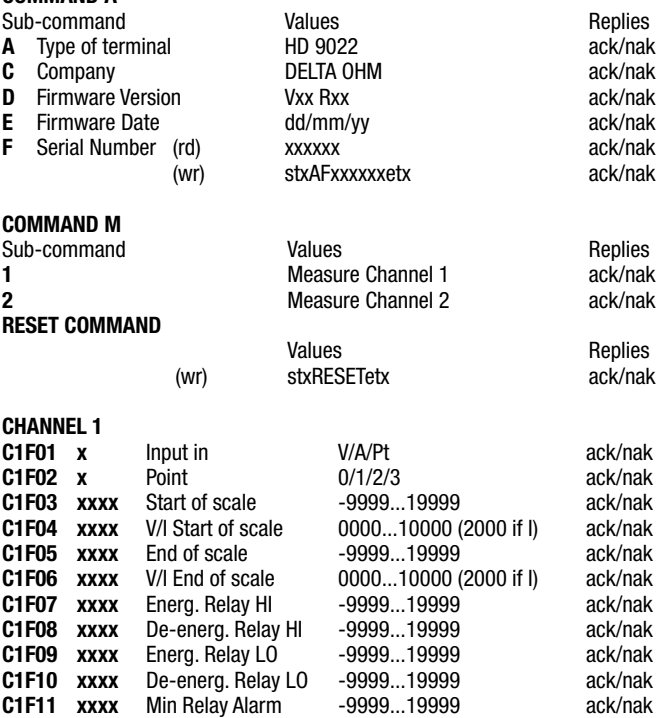

As regards the command just described, a few remarks must be made:

- There is no command character.

- For the other controls of the type C1F01 etc., the present programming status is supplied for the specific command if only the sequence of the sub-command

C1F12 xxxx Max Relay Alarm -9999...19999 ack/nak

characters is sent.<br>Ex: StxC1F01 StxC1F01Etx Request from Host StxC1F01:1Etx Reply

If the sequence of the sub-command characters is followed by a space and then the desired programming value, the programming of the parameter is produced.

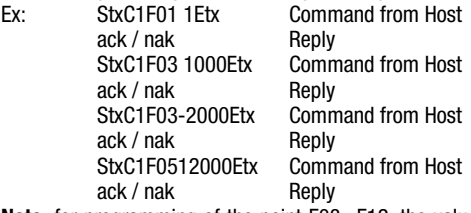

Note: for programming of the point F03...F12, the value field has fixed length of 5 characters. The first character in the value field may be a space, the minus sign, or the number 1.

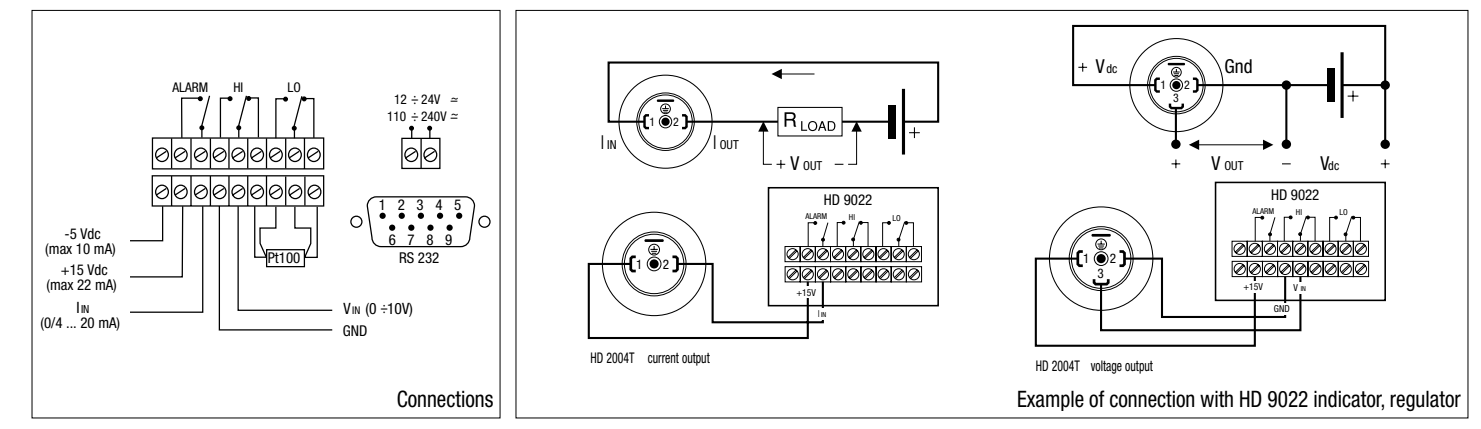